Screen Shot 9 functions:

## $\begin{bmatrix} 1 \\ 1 \end{bmatrix}$

Capture Image: Hot Key is ALT + C.

Click the icon or use the hot key to start the screen capture. Use the mouse to move the cursor to select the region to capture. As the mouse is moves across the screen the highlighted region will be captured, the shaded region will not be captured. Move the cursor to the upper left corner to capture the full screen. To capture a partial screen move the cursor over the region to be captured Click the mouse one time to capture the region selected. Click the Checkmark to accept the screen capture. To cancel the screen capture click the red circle with the line through it.

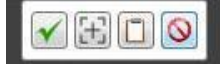

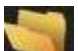

Open Screenshot Project File Hot Key Ctrl +O Click the icon or use the hot key Ctrl + O to open document list. Navigate to Screenshot project to open. Double click the file to open.

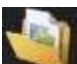

Start New Project From An Image File Hot Key Ctrl + N Click the icon or use the hot key Ctrl +  $N$ Navigate to the image to open. Double click the file to open.

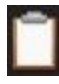

Copy Selected Screenshot Image To Clipboard Hot Key Ctrl + Alt + B

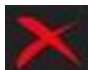

Delete Selected Screenshot Project Hot Key Ctrl + D. This will delete the project permanently.

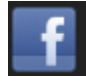

Post Screenshot to Facebook Hot Key Alt + F.

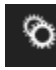

Change Screenshot 9 settings, Hot Key Alt + S

To edit a Screenshot 9 project:

Edit Selected Screenshot Project, Hot Key Ctrl +E Click the Screenshot project to edit. Click the icon or use the hot key Ctrl  $+ E$  to open the edit options.

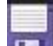

Save Screenshot project, Hot Key Ctrl + S

The project image will also be copied to the clip board.

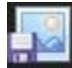

Save Screenshot project as an Image, Hot Keys Ctrl + Shift + S The project image will also be copied to the clip board.

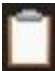

Copy Screenshot Project Image to Clipboard, Hot Keys Ctrl + Alt + B

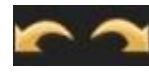

Redo, Hot Key Ctrl + Y

Insert an arrow, Hot Key Alt A Select the Arrow. Then, click and drag to place it. ESC to cancel.

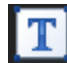

Insert a text box, Hot Key Alt + T Click and drag to place the text box. ESC to cancel.

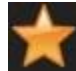

Insert a shape, Hot Key Alt + S Select the shape. Then, click and drag to place it. ESC to cancel.

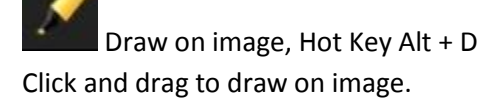

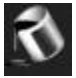

Workspace background color, Hot Key Alt + W Visible when the workspace is larger than the image.

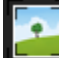

Change workspace size, Hot Key Alt + M Change the values to increase or decrease the workspace size.

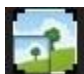

Change image size, Hot Key Alt  $+ N$ Change the values to increase or decrease the image size.